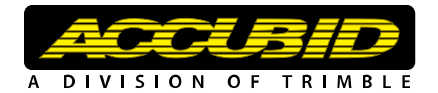

# **Accubid Enterprise Release Notes Version 6.0.1**

Periodically, Accubid provides interim software releases that include modifications and enhancements to our software applications. We are pleased to announce the **6.0.1 release** for our **Enterprise** product. This document provides you with important information pertaining to the feature modifications included in this release of our software.

#### **LiveCount™ Interface**

The following enhancements have been incorporated into the interface between the LiveCount service and Enterprise software applications:

- When assemblies are set up with both measurement and count variables, you can now configure the variables to be linked with a single LiveCount measurement.
- A flag now displays on a takeoff variable when LiveCount is used.
- You can now disconnect a variable between a takeoff and LiveCount.

#### **Takeoff**

You can now perform a takeoff at the item level from both the database tree or the Takeoff Pad.

#### **Bid Breakdown**

In the Bid Breakdown, you can now select a range of cells to unpin.

#### **Enterprise Manager**

## **Assembly Editor Enhancements**

You can now pre-define combinations of variable values for assemblies. This streamlines your takeoff by eliminating the need to define the variables every time you want to take the combination off. *Note:* These pre-defined combinations can also be added to your Takeoff Pad.

### **Discount Groups**

Discount values for each group are now branch specific. When you enter values when creating a new Discount Group, you first select the associated branch from the list at the top of the screen.

# **Additional Modifications**

- **Extension**
	- The *Catalog #* and *Manufacturer* fields remain visible with Vendor pricing.
	- Material Condition on Extension will be defaulted to Normal when it cannot be determined for an item
- **Change Order**
	- When a calculated Overhead Markup % is out of a valid range based on the PCO value and the CO value, it is now brought within range.
	- The Extension is now editable on when a PCO includes a Bid Summary that does not include all breakdowns.
- **Takeoff**
	- When using the Inline Takeoff mode, and the estimate uses Metric, the calculated quantity based on the entered value is now reflected accurately.
	- When working on a multiple-industry project and you select an estimate, the Takeoff Pad associated with the proper industry opens.
	- Job Items are now available when substituting a takeoff.
- **Enterprise Manager**
	- When moving items up or down in the Enterprise Manager, the screen scrolls allowing you to place the item where desired.
	- A Print button has been added to the ribbon in the Assembly Editor and Item Editor screens.
- On the Change Management Schedule screen. the Net Cost calculation is now calculated as *Extended Net Costs (Qty \* Net Cost/ UofM).*
- When inserting a new size into a Specification, previous values remain static.
- When two or more estimates are open and you go into Closeout, the cost allocation dialog opens only for the active estimate.
- Exporting an estimate for the first time now includes all appropriate fields (including the Totals row).